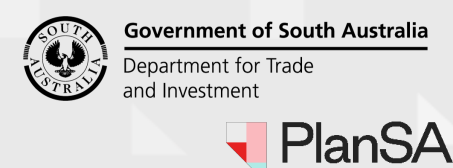

## Version 1.1

# **Submit request to cancel development authorisation**

1. Login to your online account through the PlanSA site or from the PlanSA Development Application saved in your browser favourites.

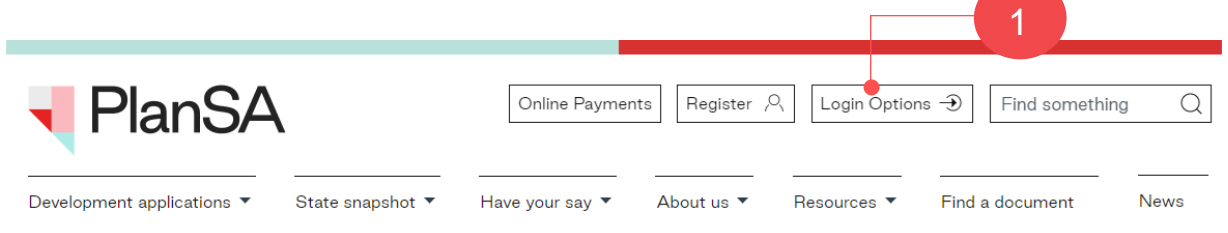

2. Search for the application. From the results returned, click on the **ID** number to open the application.

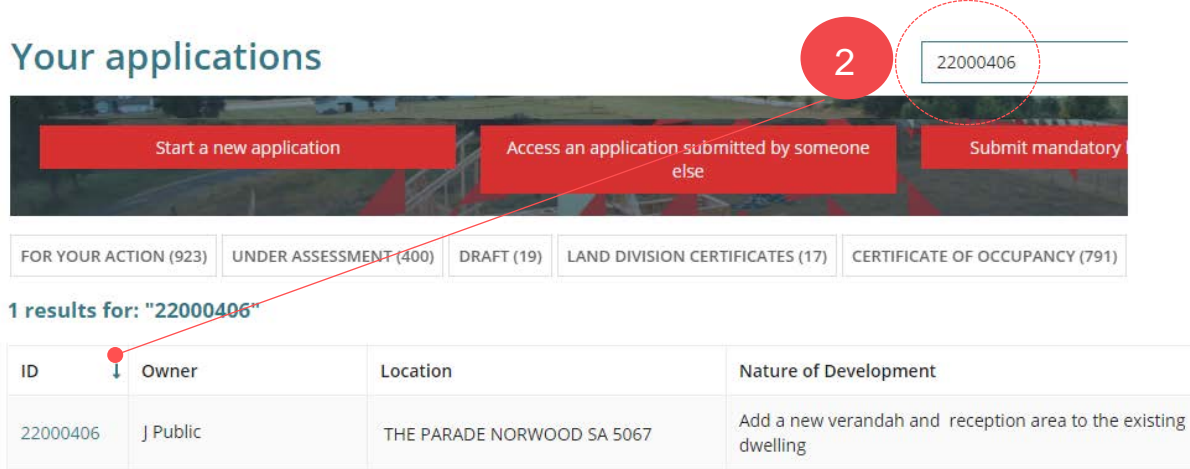

3. Click on **Related Actions** tab to view and initiate the **Cancel Application** action.

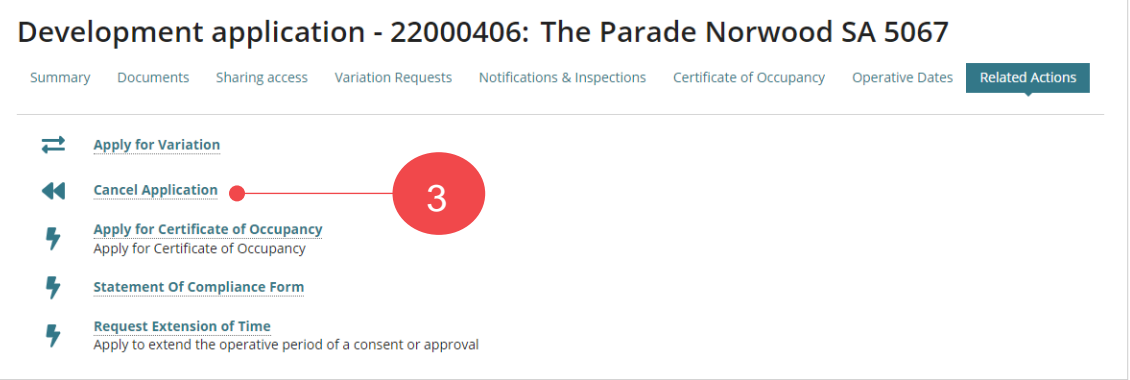

### How to… **Request cancellation of a development authorisation**

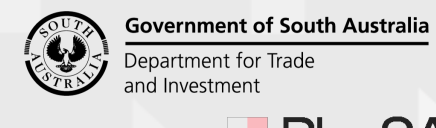

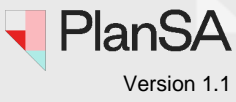

2

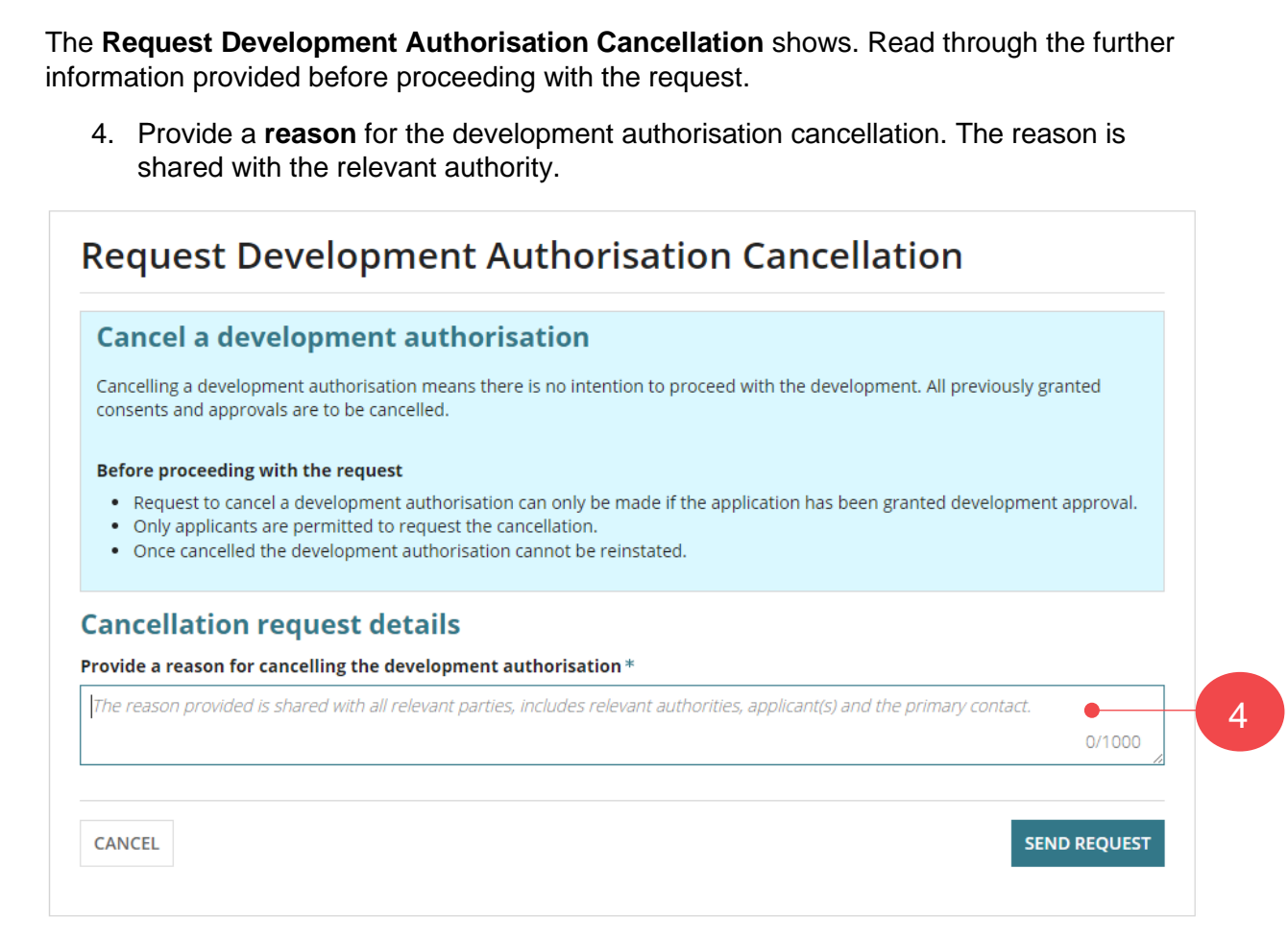

#### **Upload the applicant's request**

If the relevant authority is submitting the request on your on-behalf (the applicant) they are required to upload your written/email request to proceed.

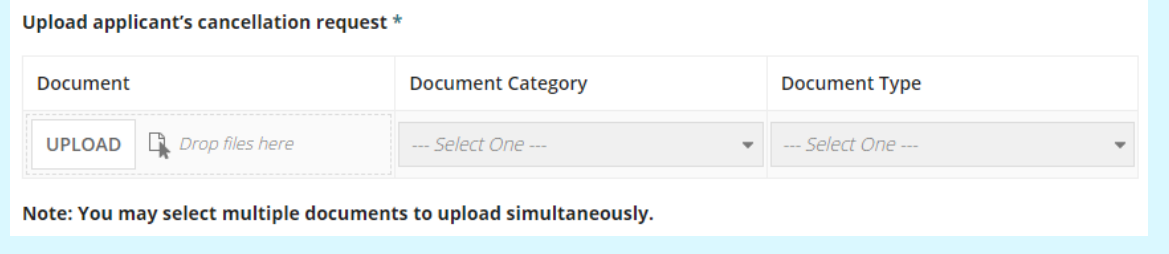

- 5. Click **SEND REQUEST**.
- 6. Click **OK, CONTINUE** to confirm the cancellation.

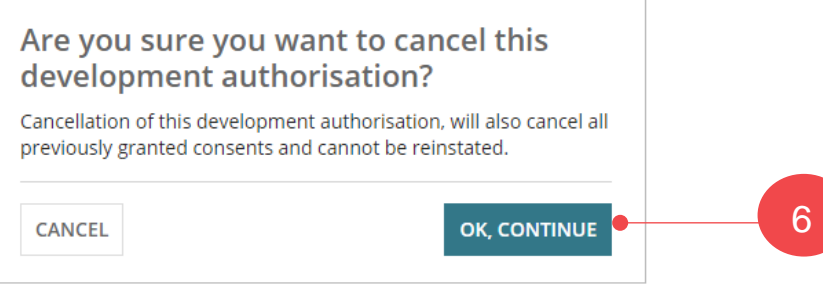

### How to… **Request cancellation of a development authorisation**

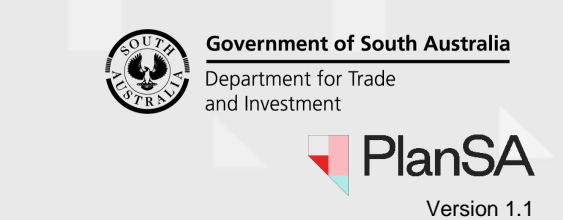

7. Confirmation of the submission shows. Click **OK** to close the message. 3 Development application - 22000406: The Parade Norwood SA 5067 Summary Documents Sharing access Variation Requests Notifications & Inspections Certificate of Occupancy Operative Dates **Related Actions** Your Cancellation request for application #22000406 has been submitted  $\overline{\mathsf{OK}}$ 7

The **Relevant Actions** page shows and then sign-out, as required.

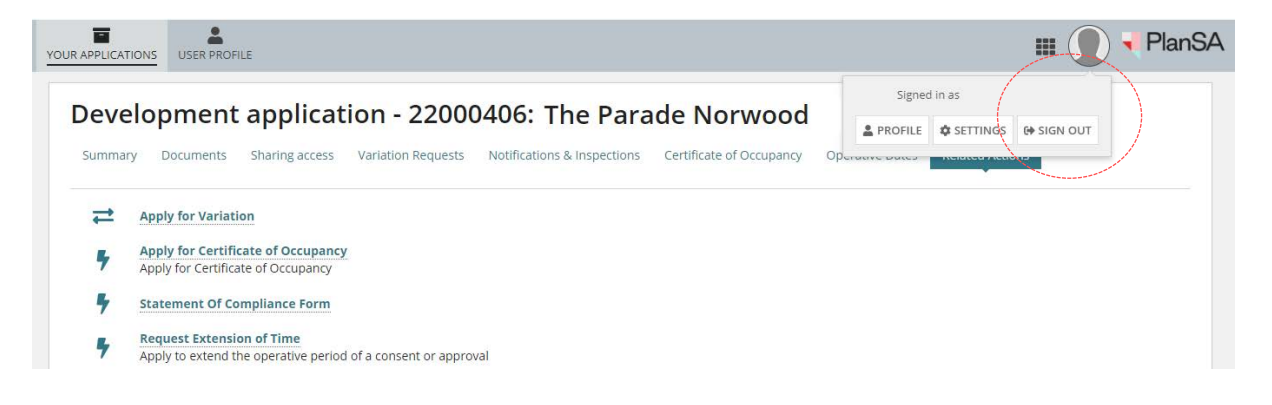

### **What happens next?**

### **Cancellation request submission confirmed**

An email confirming the submission of the development authorisation cancellation request is sent to the applicant, primary contact and the relevant authority that issued the application development approval.

### **Request to cancel development authorisation is declined**

If the relevant authority has determined the request is not to be actioned a 'Cancellation request declined' email is sent to the applicant and primary contact and the application's development approval remains in place.

### **Request accepted and the development authorisation cancelled**

When the relevant authority has accepted the cancellation request a 'Notice of Cancellation' email is sent to the applicant and primary contact.